# Jira 다중선택 필드 항목 값 추가하기

이 문서는 Jira 다중선택 필드 항목 값 추가하기 가이드를 공유하기 위해 작성되었다.

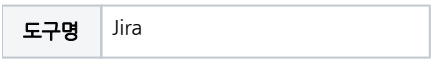

[Jira-다중선택 필드 항목 값 추가하기](#page-0-0) [사용자정의 필드 들어가기](#page-0-1) [해당 사용자정의 필드 편집하기](#page-0-2)

## <span id="page-0-0"></span>Jira-다중선택 필드 항목 값 추가하기

### <span id="page-0-1"></span>사용자정의 필드 들어가기

■ 톱니바퀴 → 이슈 → 사용자정의 필드

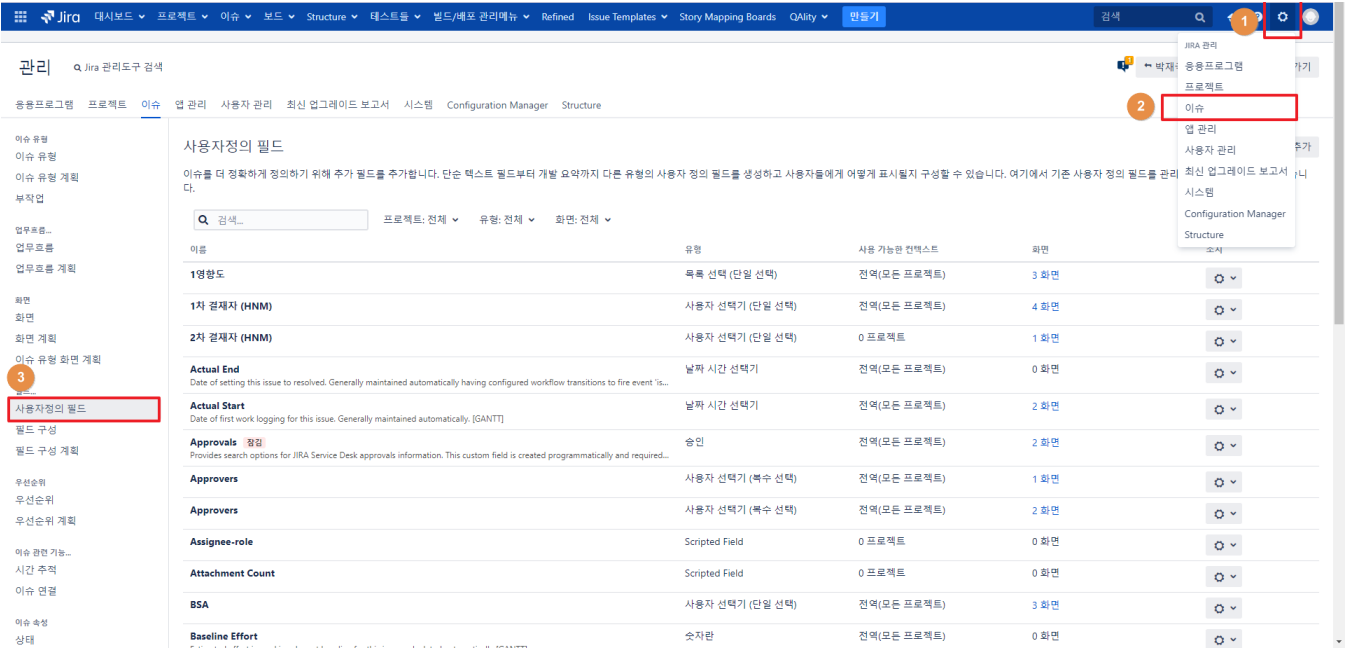

### <span id="page-0-2"></span>해당 사용자정의 필드 편집하기

■ 변경하고자 하는 필드 오른쪽 톱니바퀴 → 설정 선택

원하는 값 추가 시 입력 후 선택

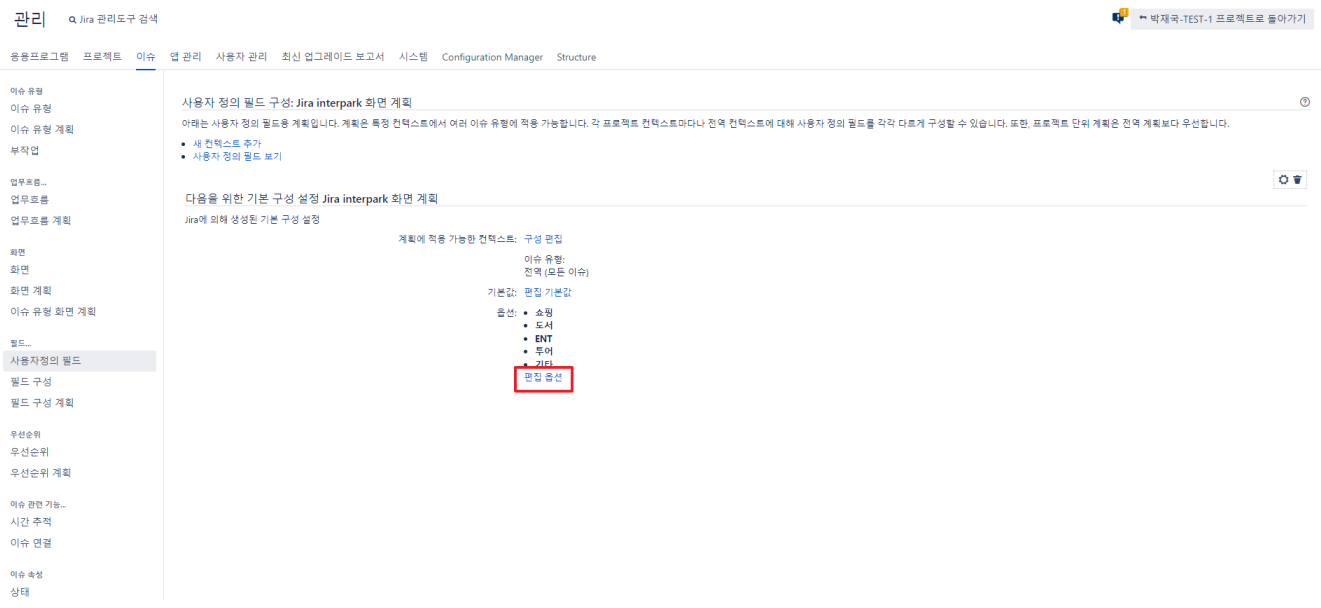

#### 편집 옵션 선택

 $\mathsf{H2} \oplus \mathsf{S}(\pi \otimes \mathsf{S})$ 

**Investigation reason**<br>Reason for problem investig

 $1\overline{1}\overline{5}\overline{4}$ 

 $\footnotesize \mathsf{Im} \mathsf{pact}$ 

이슈속성<br>상태

해결책

이슈 보안 계획 알림 계획

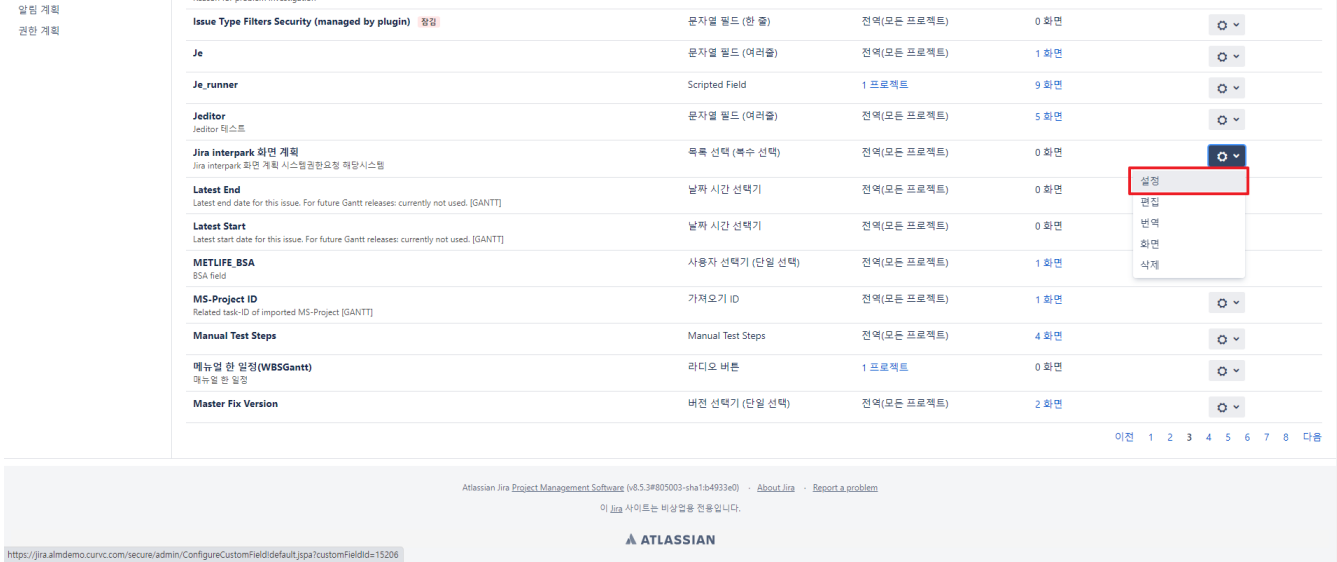

몸책 전력기

문자열 필드 (한 줄)

목록 선택 (단일 선택)

<sup>목록</sup> 선택 (단일 선택)

 $\mathcal{L}(\mathcal{H}(\mathcal{H} \oplus \mathcal{H} \oplus \mathcal{H} \oplus \mathcal{H}))$ 

전역(모든 프로젝트)

전역(모든 프로젝트)

신역(보든 프로엑드)<br>전역(모든 프로젝트)

5 화면

3 화면

70 화면

20 화면

 $\circ$ 

 $\circ$   $\circ$ 

 $\langle \phi \rangle$ 

 $\langle \hat{O} \rangle$   $\gamma$ 

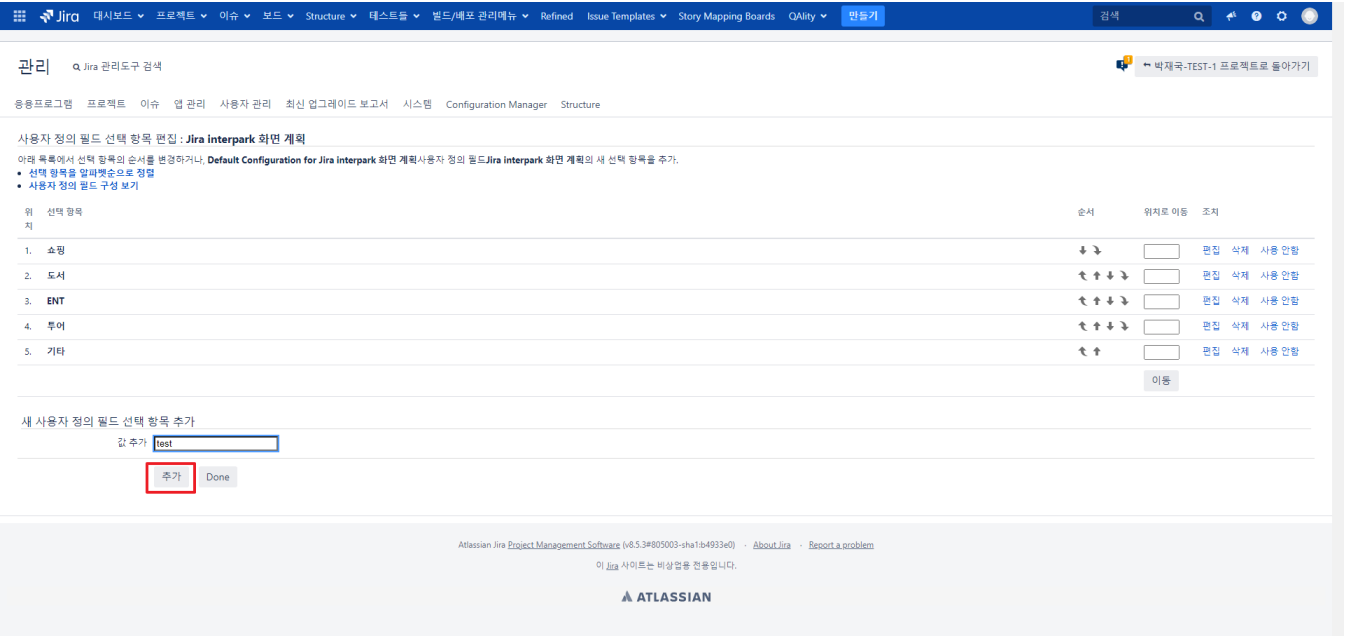

Done 버튼 클릭 후 확인

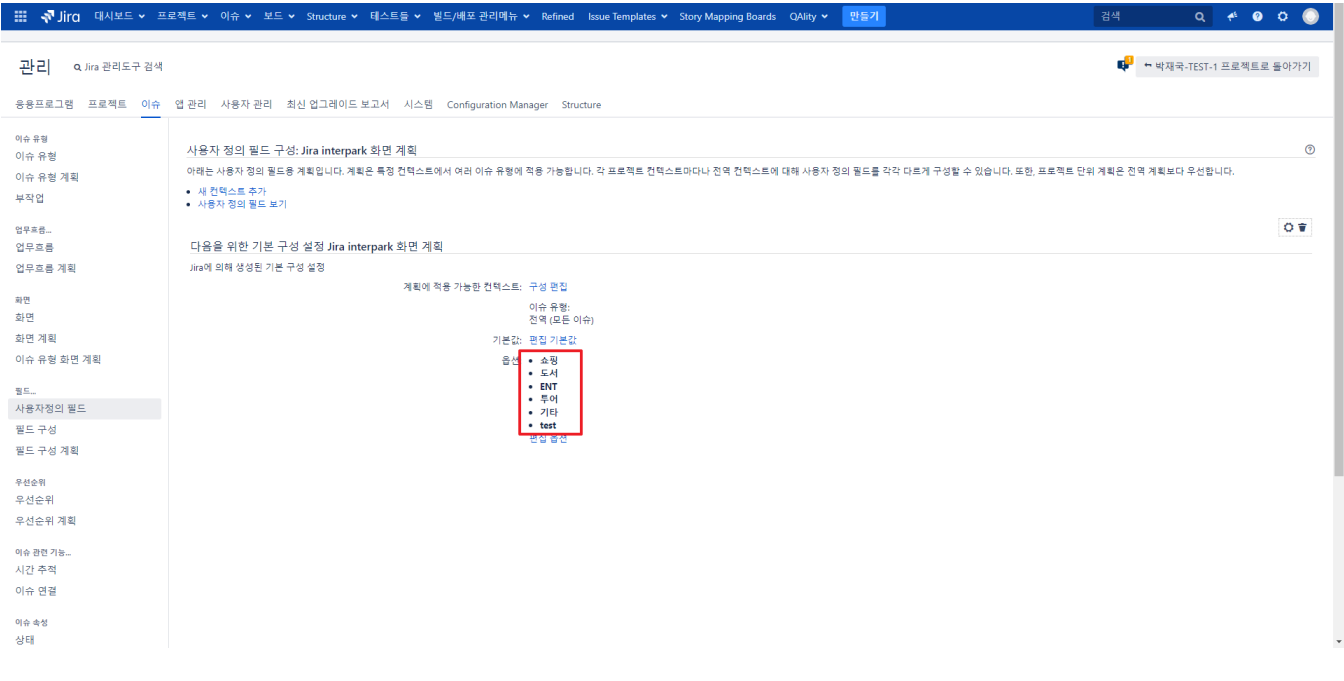